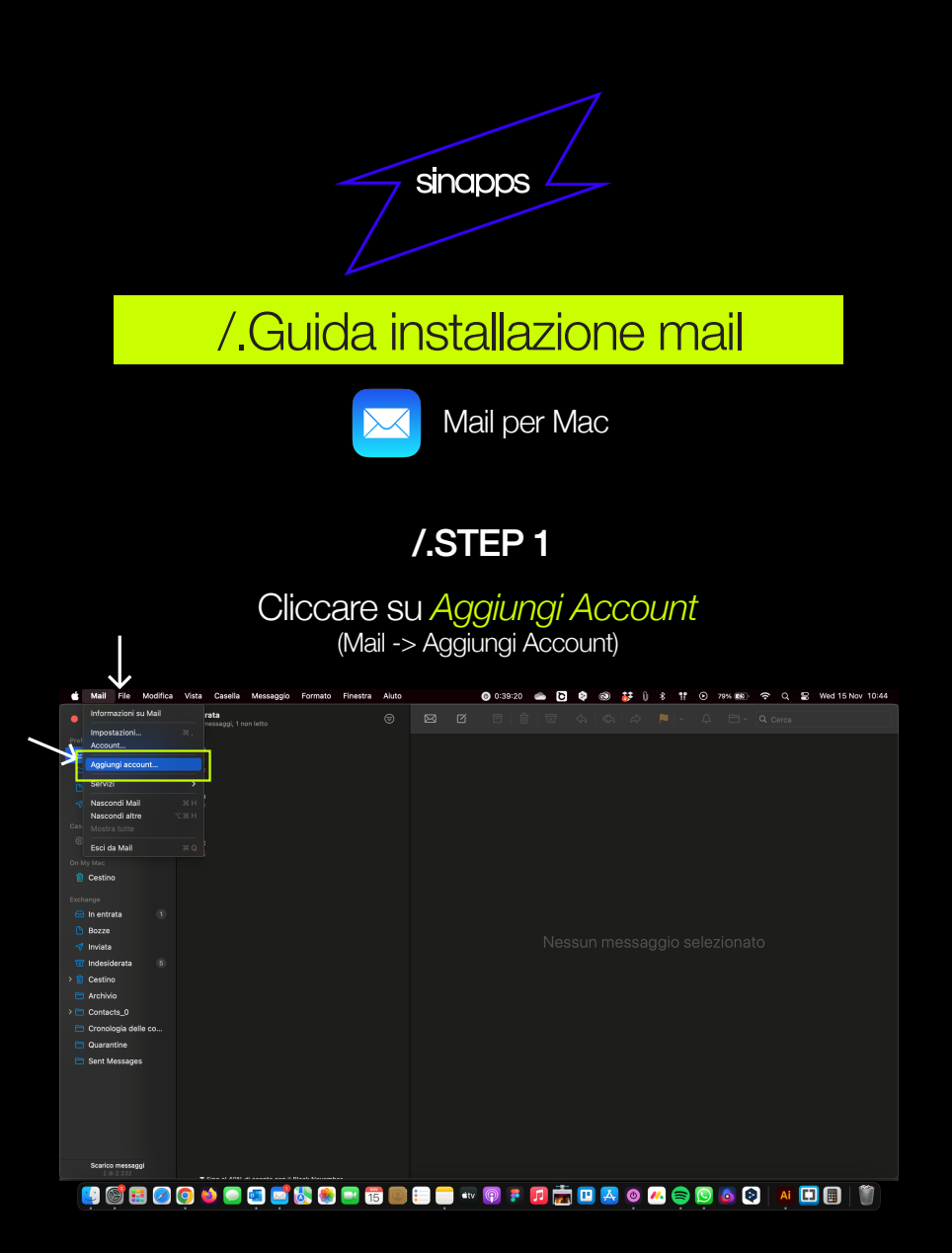

/.STEP 2

### Selezionare *Altro account Mail*

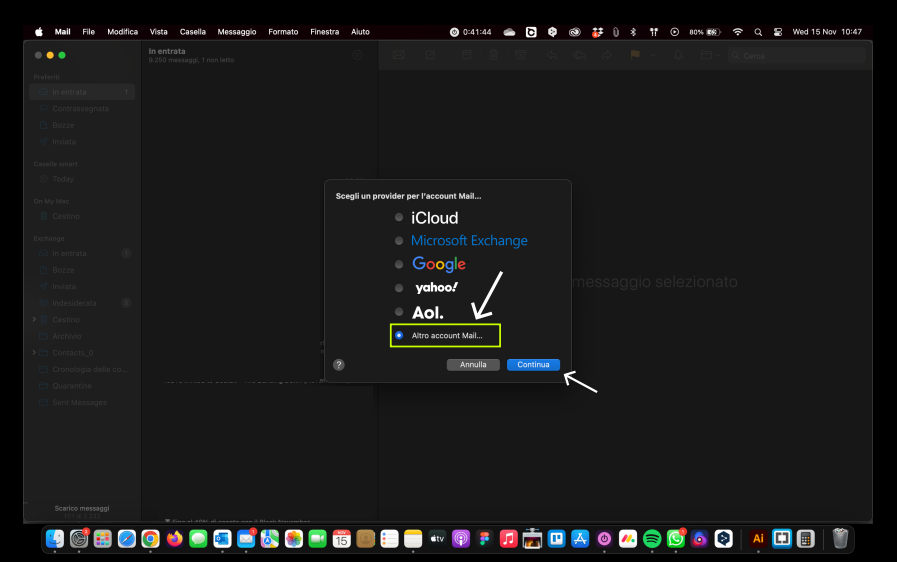

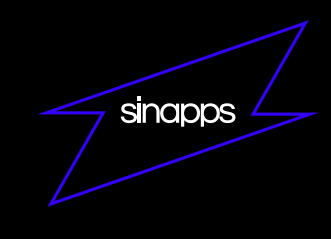

## /.STEP 3

Inserire *Indirizzo email* e *Password* Successivamente cliccare su *Accedi*

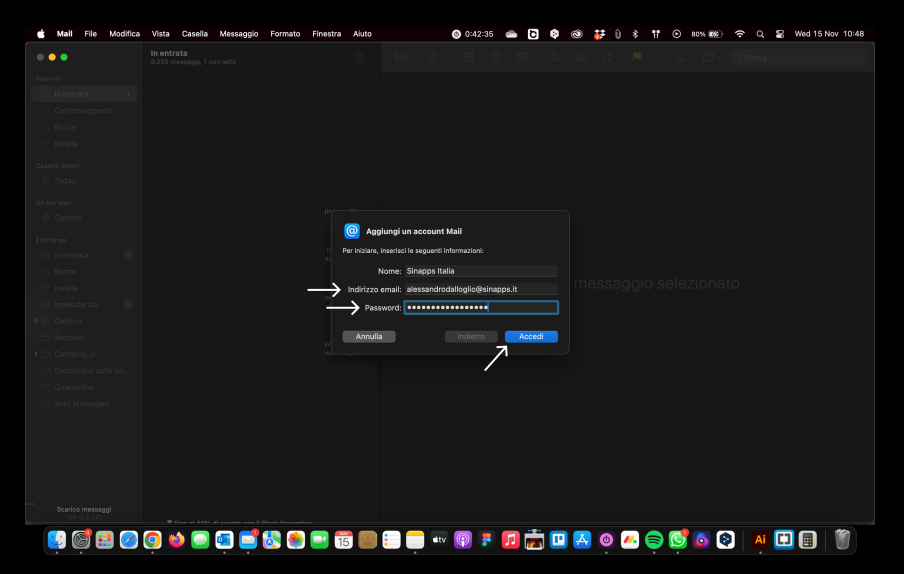

### /.STEP 4

#### Inserire i seguenti parametri e cliccare su *Accedi*

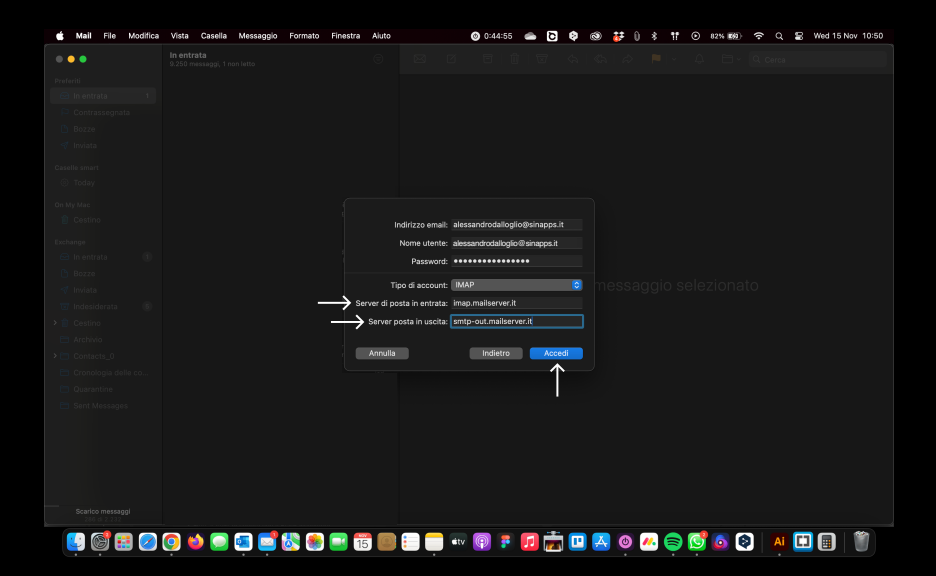

Indirizzo email: nome@dominio.ext (es. info@dominio.it) Nome utente: inserire la mail Password Server di posta in entrata: imap.mailserver.it Server di posta in uscita: smtp-out.mailserver.it

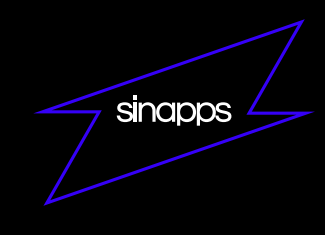

# /.STEP 5

Selezionare le app con cui collegare la mail e cliccare *Fine*

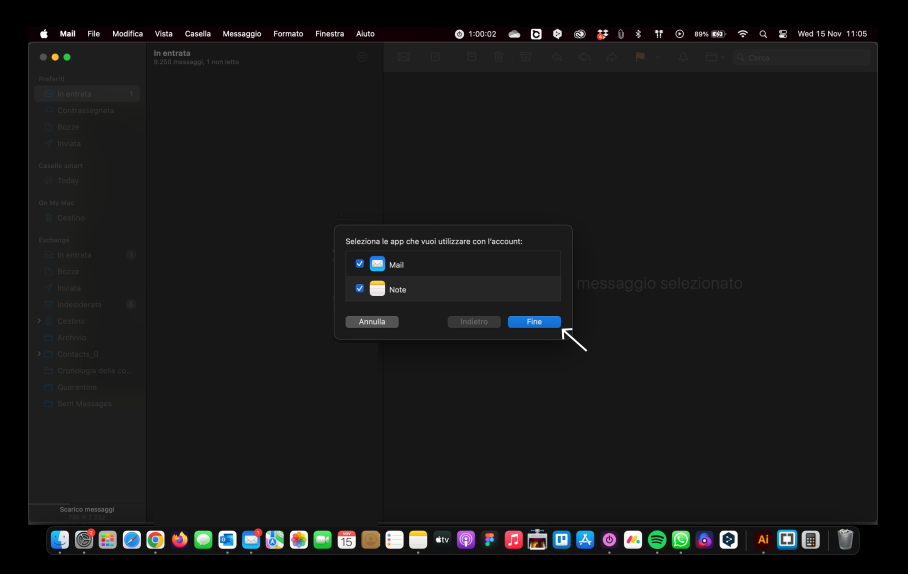

/.Configurazione finita